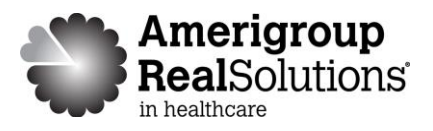

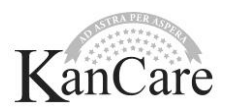

## **Provider guide — how to submit appeals on Availity**

Amerigroup Kansas, Inc. providers may submit an appeal online via Availity for claims that underpaid or denied inappropriately. The following is a general overview to guide Amerigroup providers through the online appeals process.

To submit an appeal online, go to https://providers.amerigroup.com/KS and select the green **Login** button.

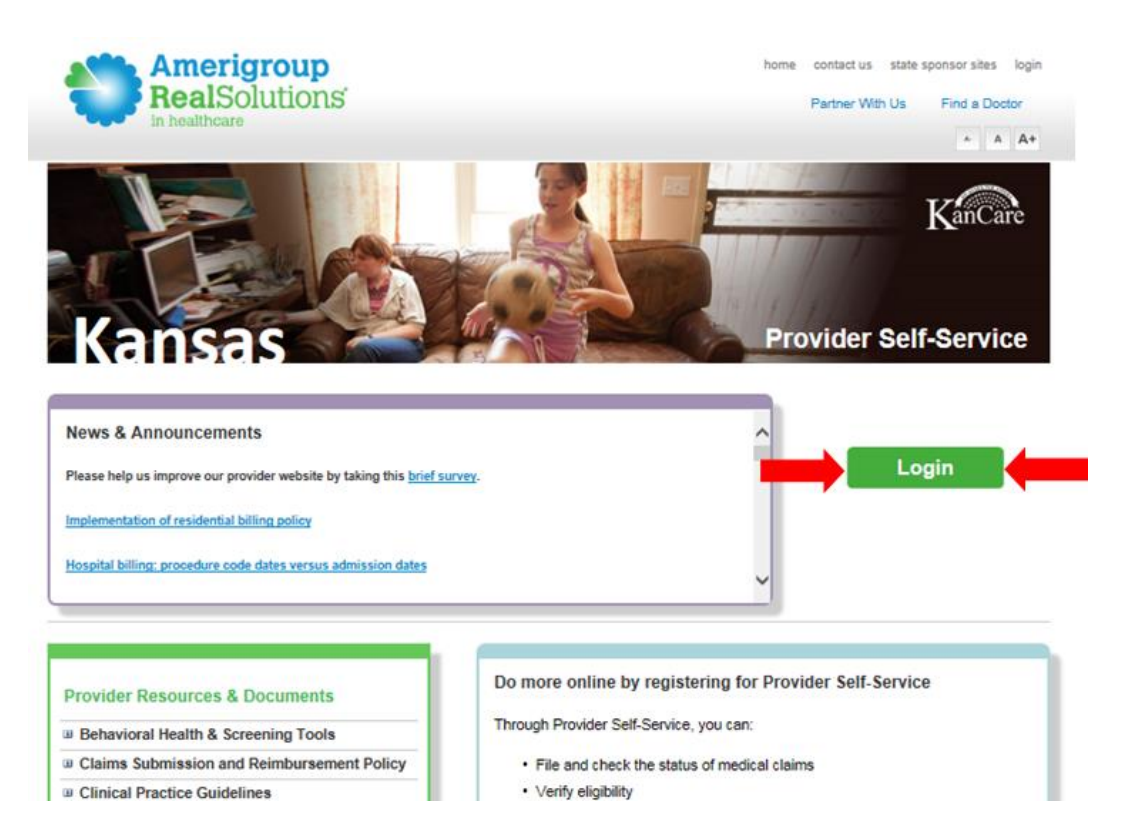

You will be redirected to Availity and will need your Availity login information to continue.

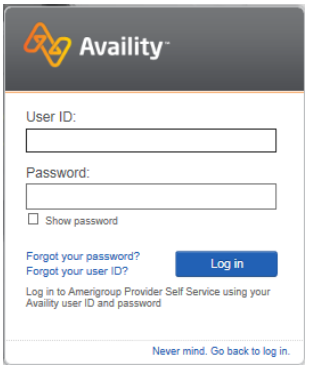

After logging in, select the **Claims** menu.

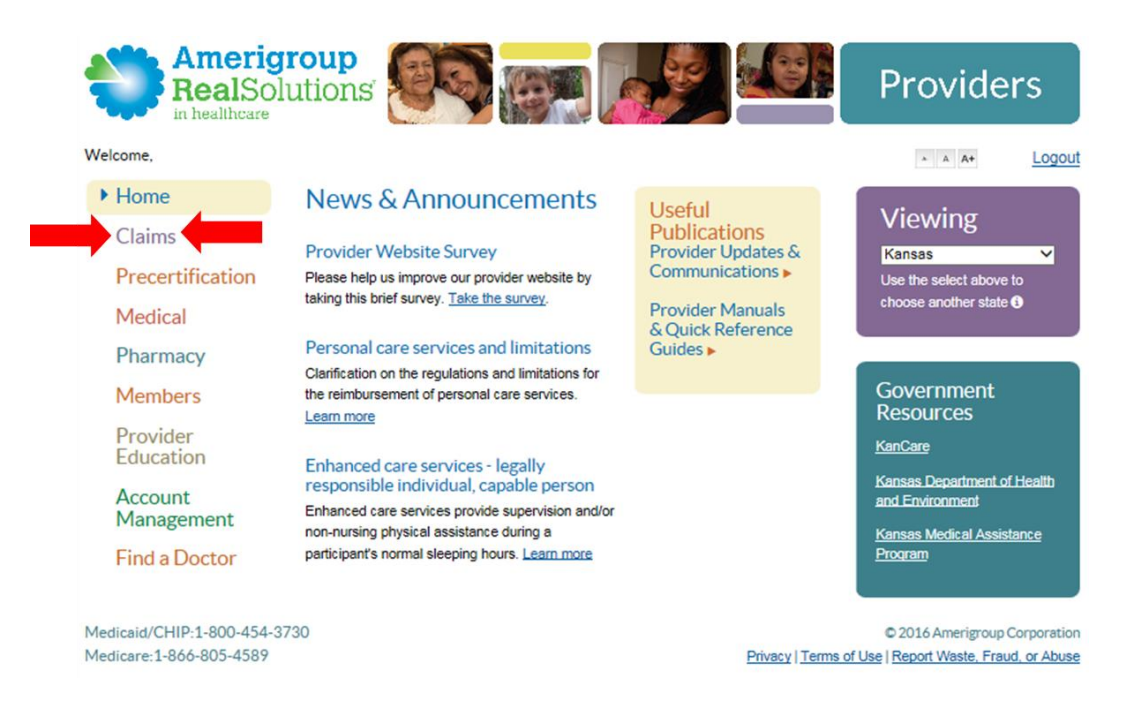

## Choose **Check Claims Status** and then select **Go to Availity**.

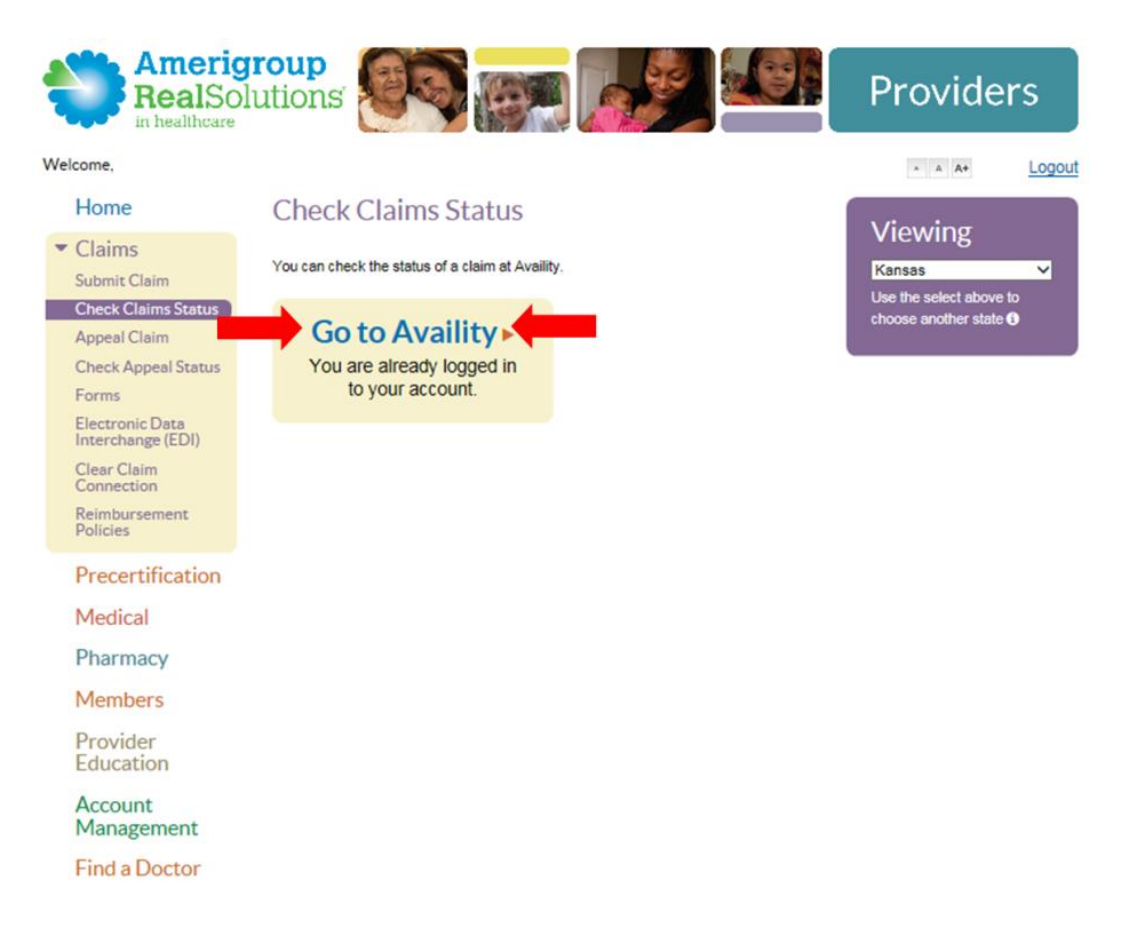

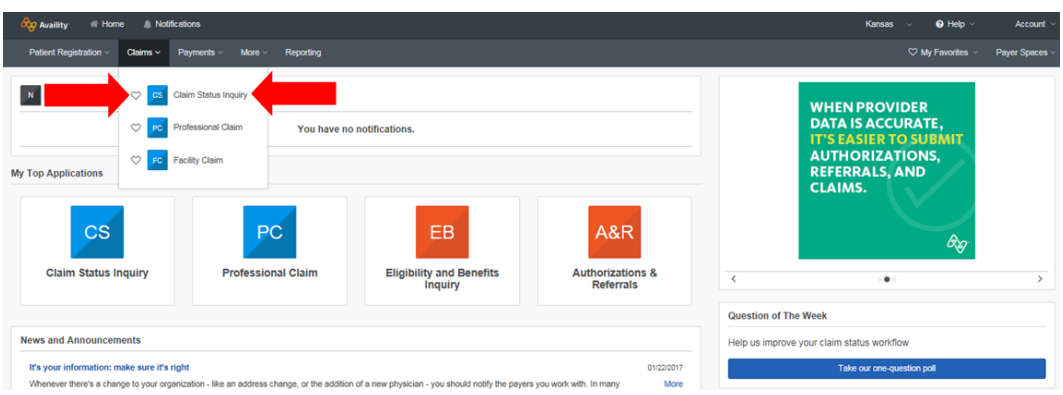

From the Availity dashboard, select the **Claims** menu and then choose **Claim Status Inquiry**.

Complete the *Claim Status Inquiry*. Items with a red asterisk (\*) are required.

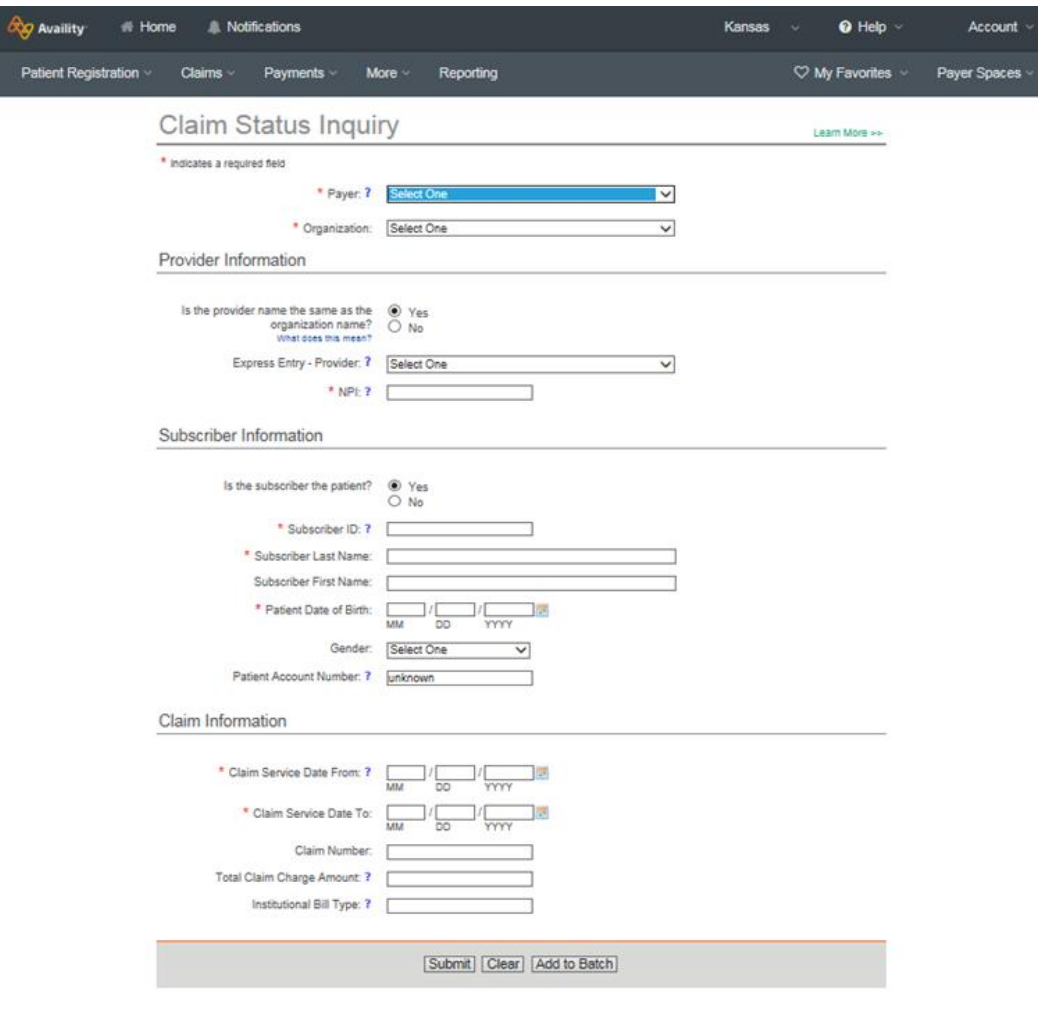

Locate and select the claim for which you would like to submit an appeal.

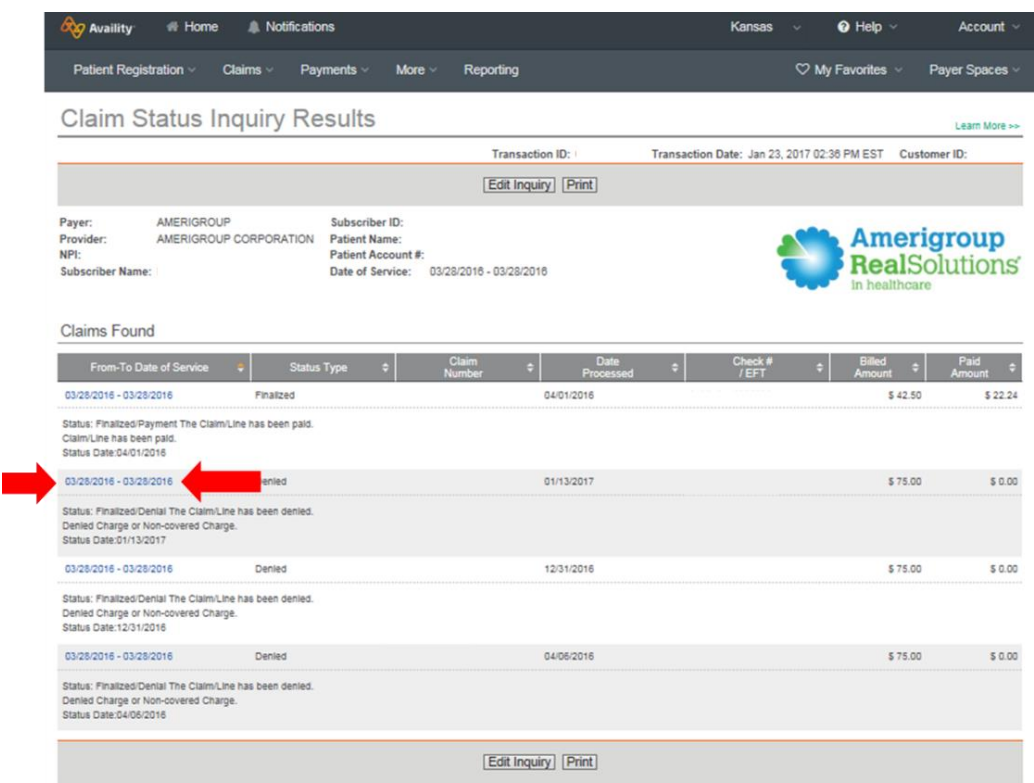

Under the *Claims Appeal* section of the *Claim Status Detail*, select **Dispute this claim**.

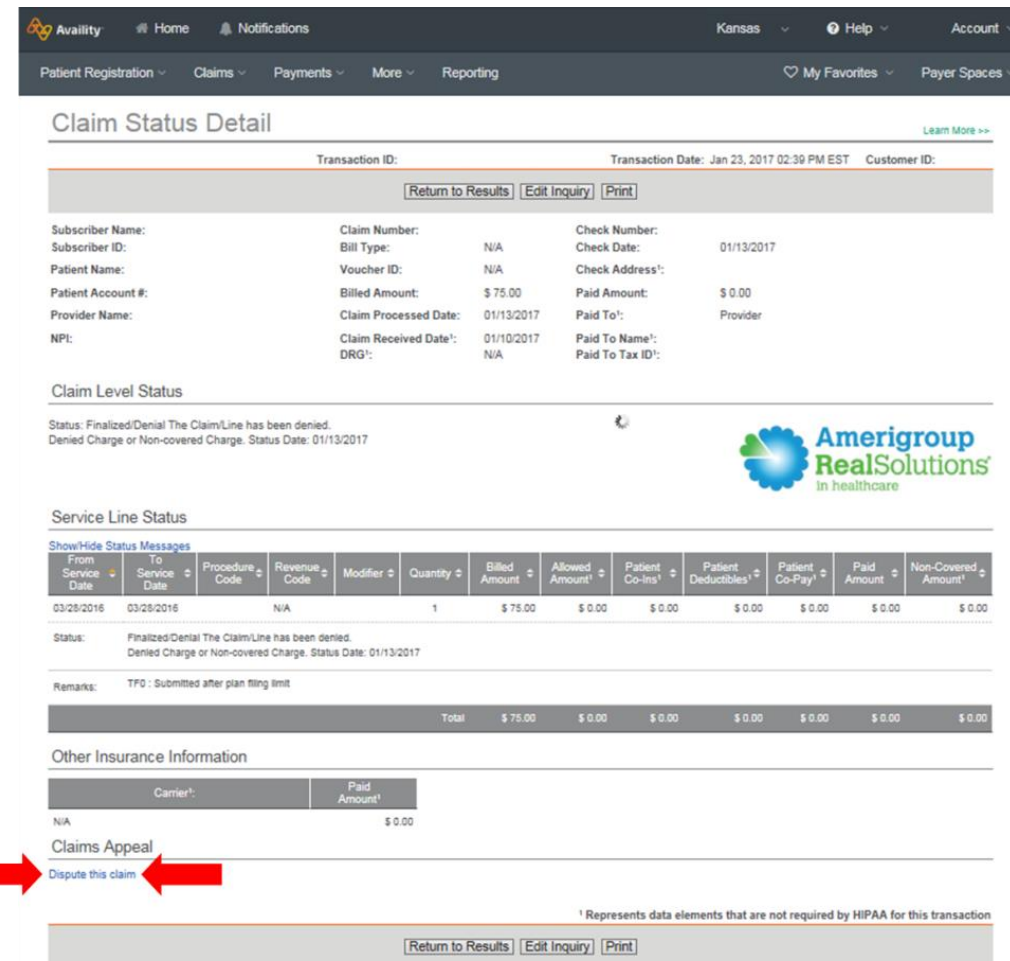

A disclaimer message will appear. Select **I Agree** to be directed to the *Dispute a Claim* form.

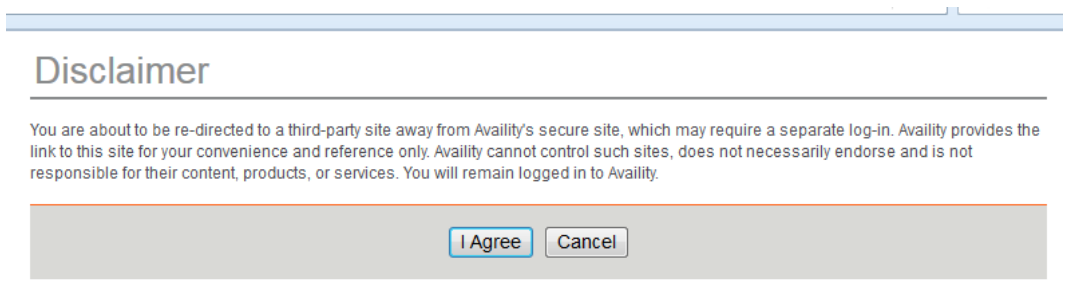

Complete the requested information on the *Dispute a Claim* form. Items with a red asterisk (\*) are required. When finished, select **Submit Dispute**.

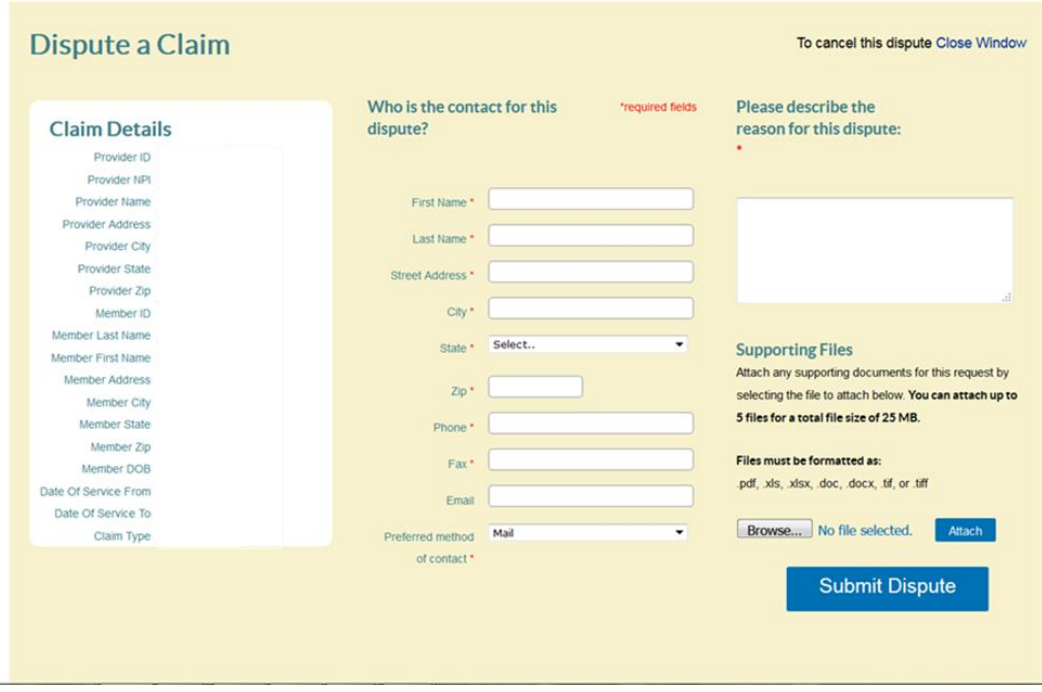

## **Tips and reminders:**

- Ensure pop-up blockers are turned off to allow navigation to Amerigroup and Availity websites.
- If multiple claims for a member need to be reviewed, begin with the *Eligibility and Benefits Inquiry*. Once the *Eligibility and Benefits Inquiry* is completed, you can transfer into the *Claim Status Inquiry*, and the member's information will carry over.
- If the provider wishes to receive acknowledgement and resolution letters via email, they will need to change the *Preferred method of contact* to *Email* and enter an address where the letters can be securely sent.
- A general Availity Web Portal overview is located at: https://apps.availity.com/availity/Demos/REC\_AvailityWebPortal\_AmerigroupOverview/ index.htm.
- For specifics on appeal submission time frames, please review the *Provider Resources & Documents* and the *Provider Manual* located on the provider website: https://providers.amerigroup.com/KS.